# Réalisation d'un contrôleur à base d'Arduino pour Moteur à Courant Continu

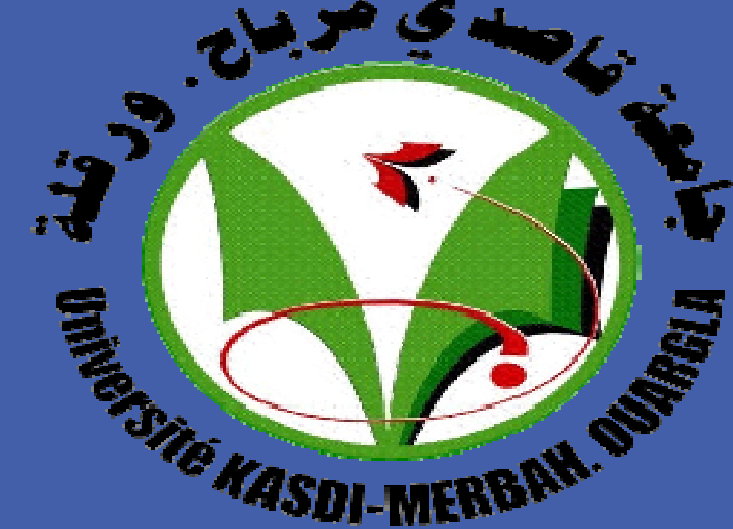

Chebirat Hocine , Mouloudi Abdelkhalak , Dr. Benmakhlouf Abdeslam , Dr. Zidani Ghania,

Faculté des science appliquées ,Département Génie Electrique ,Université Kasdi Merbah ,Ouargla

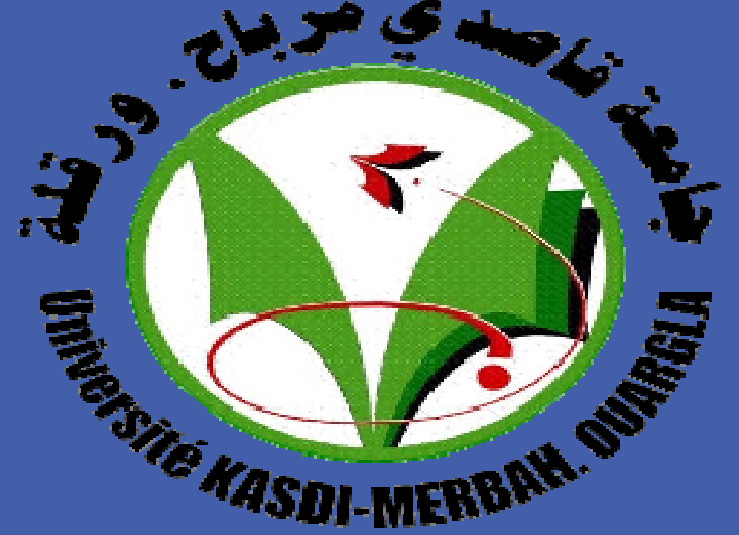

### **1-Abstract**

#### **Test de validation**

· L'objectif de notre travail est la réalisation d' un contrôleur à base d' Arduino appliqué pour moteur à courant continu (mcc). Ce travail est destiné à l' étude par simulation numérique et par réalisation de commande de vitesse du moteur à courant continu. La réalisation de ce contrôleur piloté par Arduino permet d'envisager un commande de la vitesse de moteur à courant continu .

Quand nous appliquons une entrée triangulaire à la fonction de transfert du modèle on boucle fermée (MATLAB SIMULINK), nous obtenons les courbes de réponses suivantes:

## **2-Introduction**

· Le développement de la microélectronique et de la micro-informatique met aujourd'hui à la disposition de l'utilisateur des circuits à très haut degré d'intégration dont les possibilités matérielles sont encore accusées par leur facilité de programmation, tel que l'Arduino. Comme en électrotechnique, on s'intéresse toujours en premier lieu à la machine à courant continu car il est possible d'obtenir de manière relativement simple sa modélisation il s'ensuit que la machine à courant continu est une référence, aussi bien en fonctionnement moteur qu'en génératrice. Dans ce but notre travail s'articule autour trois axes principaux :

- **→ Identifier le mcc;**
- Faire la régulation par une contrôleur classique PID ;
- ◆ Réalisation une interface pour commander un mcc.

Le correcteur de type PI est une régulation de type P auquel on a ajouté un terme intégral, la fonction de transfert est donnée par :<br>  $C(p) = k_p \left(1 + \frac{1}{\tau_i p}\right) = k_p \frac{1}{\tau_i p}$ 

# nécessaires pour l'identification. **1999 : Secondaire de la conception de la concepts du réglage par Arduino**

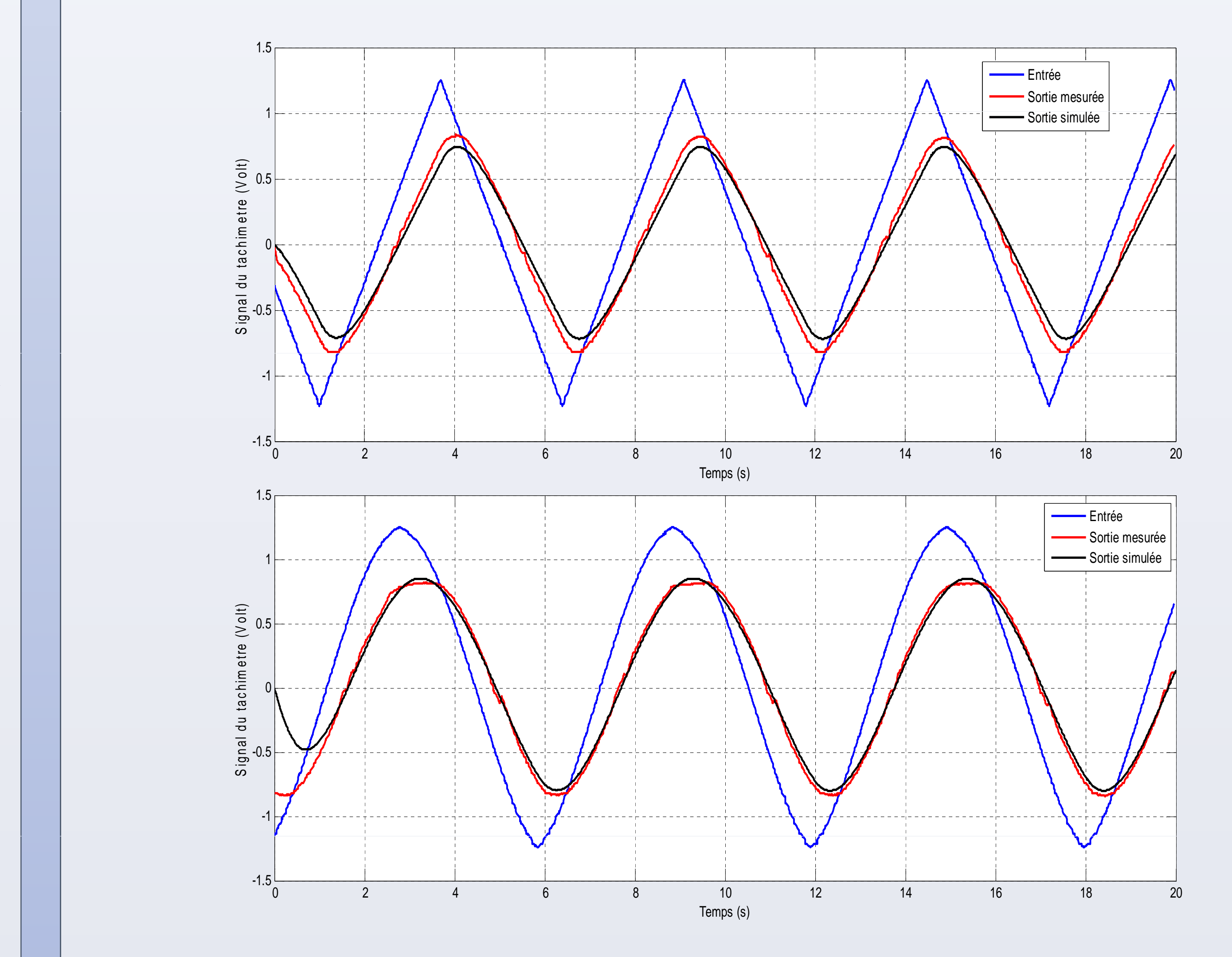

## **3- Identification du système**

Pour identifier le système, on fait appelle à l'instruction Ident (dans MATLAB R2013a) comme il est

> la première partie a été consacrée à l'identification du système (mcc), suivi d'une commande classique, régulateur PI. Les deux actions du régulateur PI permettent de commander le moteur électrique à courant continu, tout en garantissant une annulation de l'erreur permanente de la sortie régulée, vis-à-vis de signal triangulaire en entrée. Cette propriété de précision est due à la présence d'une action intégrale. Les résultats obtenus permettent l'évaluation de la robustesse des performances de cette technique. Nous envisageons comme suite à notre travail d'intégrer l'Arduino pour la commande de vitesse de mcc.

• En abordant un problème de commande de point de vue formulation, il y a des anomalies spécifiques entre le système concret réel et le modèle mathématique mis au point dans le but de concevoir la loi de commande. Cette particularité peut être due à la variation des paramètres du système ou de l'approximation du comportement complexe du système par un modèle direct. Pour cela nous devons identifier notre système, nous procédons de la manière suivante :

Figure(4): Réponses des systèmes (réel , identifié) et la consigne

## **4- Régulation PID**

#### **Acquisition de données:**

Dans cette étape nous avons

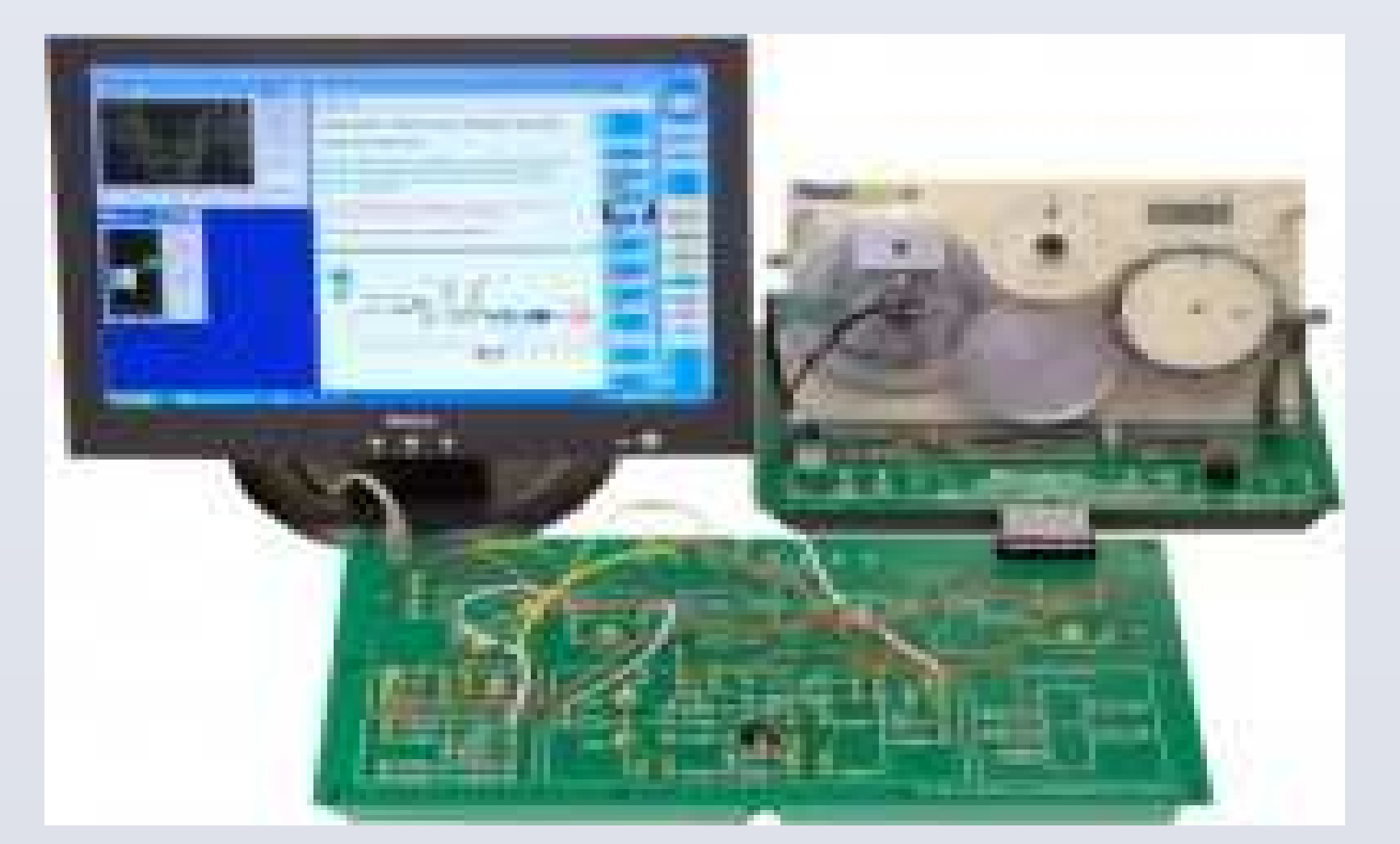

La commande PID (Proportionnelle-Intégrale-Dérivée) est une méthode qui a fait ses preuves et qui donne de bons résultats, grâce à l'action proportionnelle qui améliore la rapidité, l'intégrale pour la précision, et la dérivée pour la stabilité.

attaquée le mcc en boucle ouverte par un signal triangulaire d'amplitude 1.25v et de fréquence 0.1H, pour créer les deux vecteurs (entrée, sortie)

**Identification du système réel**

Cette partie sera consacrée à une présentation générale des concepts de base de la commande par Arduino, afin d'élaborer une loi de commande robuste à des perturbations externes. Cela fera l'objectif de la suite de notre travail.

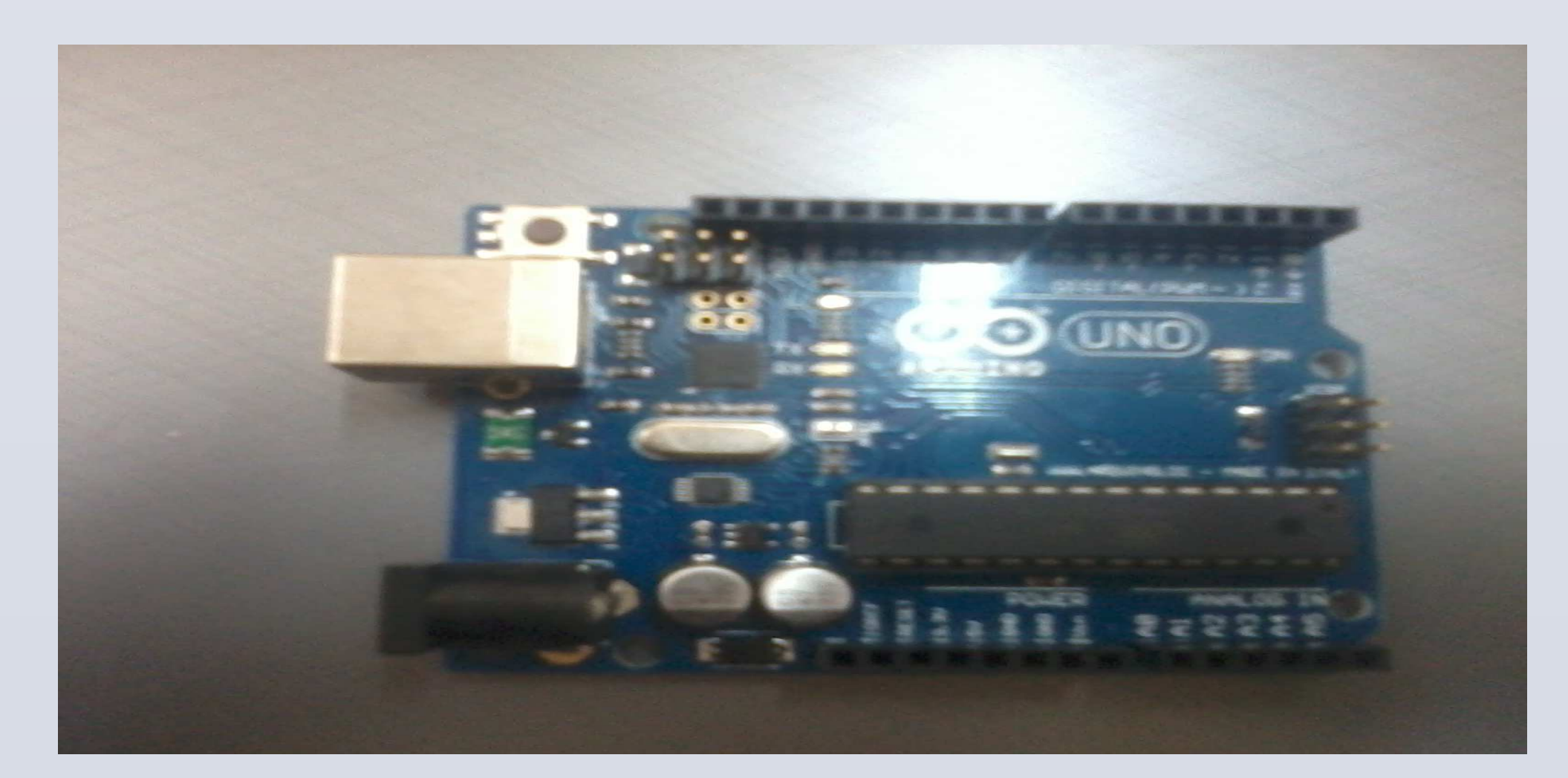

### mcc Figure(6): Arduino UNO

Figure(1): Identification du mcc

Import models

**Model Views** 

Model resids

Data set d inserted. Double click on icon (right mouse) for text informatio

Transient resp Nonl

Frequency resp Ham

Zeros and poles

Noise spectrum

System Identification Tool - Untitled

Operations

**Working Data** 

Workspace | LTI Viewer

Trash

 $To$ 

<-- Preprocess

Estimate -->

To

 $\Box$ 

**1** Import Data  $\sqrt{2}$  x

**IDDATA or IDFRD/FRD** 

Object class:

Data name:

Starting time:

Sampling interval:

Import

Close

**Data Format for Signals** 

**Workspace Variable** 

**Data Information** 

**IDDATA** (Time Domain)

0.0084191

0.0084191

More

Reset

Help

illustré dans la figure suivante :

Figure(2): Identification du

Comparaison des différents modèles

Après l'identification du système on a les résultats suivants, on choisit le modèle qui

#### donne une réponse plus proche de celle du modèle réel.

 $\boldsymbol{\downarrow}$ 

File Options

Import dat

Data Views

 $\Box$  Time plot

Data spectra

Frequency function

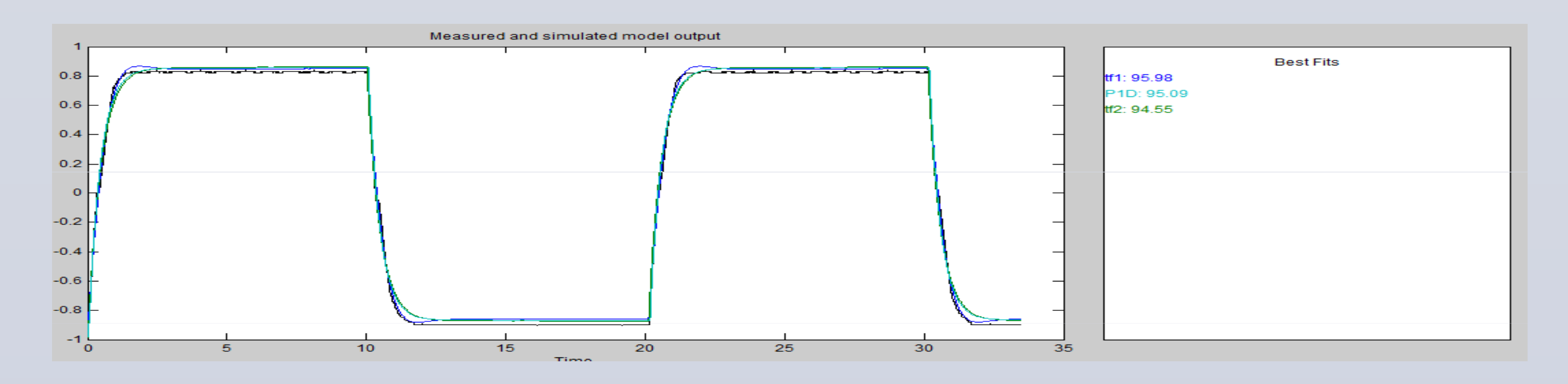

#### **6- conclusion**

Donc notre modèle représente un système de deuxième ordre dont la fonction de transfert est la suivante :

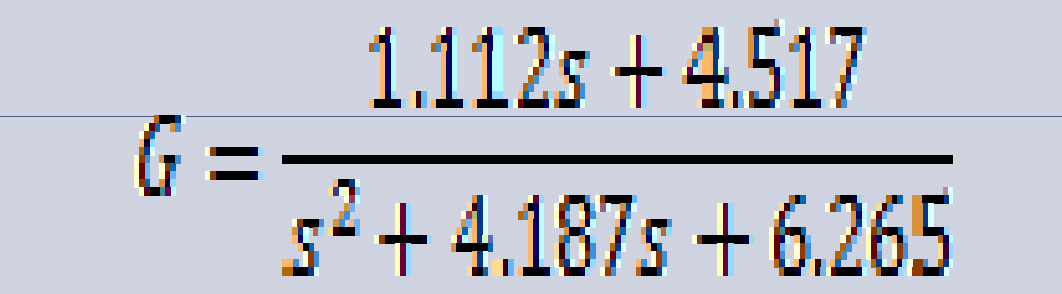

#### Figure(3): Réponses des différents modèles